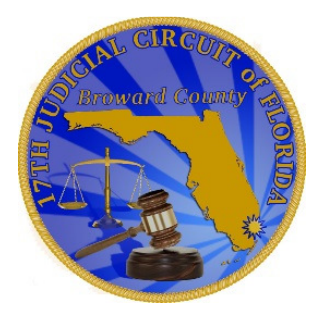

#### Li Enpòtan

Pou pèmet ou prezante ou alè nan seyans ou , men enstriksyon pou swiv pou prepare ou alavans

### Li Enpòtan

Sizoka ou ta bezwen piplis èd toujou, tanpri vizite sit entènèt grefye tribinal la nan www.browardclerk. org

osinon ale sou sit 17èm seksyon jidisyè a nan www.17th.flcourts. org

### Men Ki fason pou kap itilize zoom sou òdinatè ou

- Enstale pwogram Zoom lan, ale nan www.Zoom.us/download
- Apre ou finn enstale li, ale nan www.17th.flcourts.org/zoom
- Klike sou Join a Meeting(patisipe a yon rankont) kote yap montre ou kijan pou prepare ou pou seyans ou sou zoom
- Osito odyans ou an pral fèt, swiv konèksyon yo te ba ou nan avi pou prezante ou nan odyans ou an, osinon chèche non jij ou a nan rejis non jij yo sou sit entènèt sila a www.17th.flcourts.org/judiciary-list-and-category/

## Men ki fason pou sèvi ak zoom sou yon telefòn selilè/telefòn entèlijan

- Enstale aplikasyon an, ale nan www.Zoom.us/download
- Apre ou fin enstale alplikasyon zoom lan, ale nan wwww.17thcourts.org/zoom
- Klike sou konèksyon, «Join a Meeting » (patisipe a yon rankont), pou kapab wè kijan pou kap prepare ou pou seyans ou an sou zoom
- Lè seyans ou an pral fèt, swiv konèksyon yo te ba ou a nan avi ou te resevwa pou prezante ou la, osinon gade nan lis yo bay sou entènèt la nan www.17thflcourts.org/judiciary-list-and category/ kote wap jwenn non jij ou an avèk konèksyon li, pou kap rantre nan seyans ou a

#### Li enpòtan

Vizite sit entènèt ki ekri anlè paj sa a kap kenbe ou okouran aktivite nan tribinal la, tankou ki lè yo ouvri ak ki lè yo fèmen.

# Men ki fason ou kapab sèvi ak telefòn ou pou rele sou zoom

- Konpoze nimewo yo te ba ou nan avi pou prezante ou nan seyans ou a, apre sa, lè yo mande ou pou fè sa, ekri nimewo idantifikasyon zoom lan (ID).
- Si ou pa genyen nimewo sa a, ale sou sit www.17th.flcourts.org/judiciary-list-and-category/, anba paj la, wap jwenn yon lis nimewo telefòn gratis, ak nimewo idantifikasyon reyinyon zoom pou jij ou a , kap pèmèt ou rele pou kap patisipe nan seyans ou a